# **webMethods Optimize for Infrastructure 10.7 Readme**

# **October 2020**

This file contains important information you must read before using webMethods Optimize for Infrastructure 10.7. You can find user documentation on the [Documentation website](http://documentation.softwareag.com/) or the [TECHcommunity website.](http://techcommunity.softwareag.com/) At those locations, you can also find suite-related security and globalization information.

Included in this file is information about functionality that has been added, removed, deprecated, or changed for this product. Deprecated functionality continues to work and is supported by Software AG, but may be removed in a future release. Software AG recommends against using deprecated functionality in new projects.

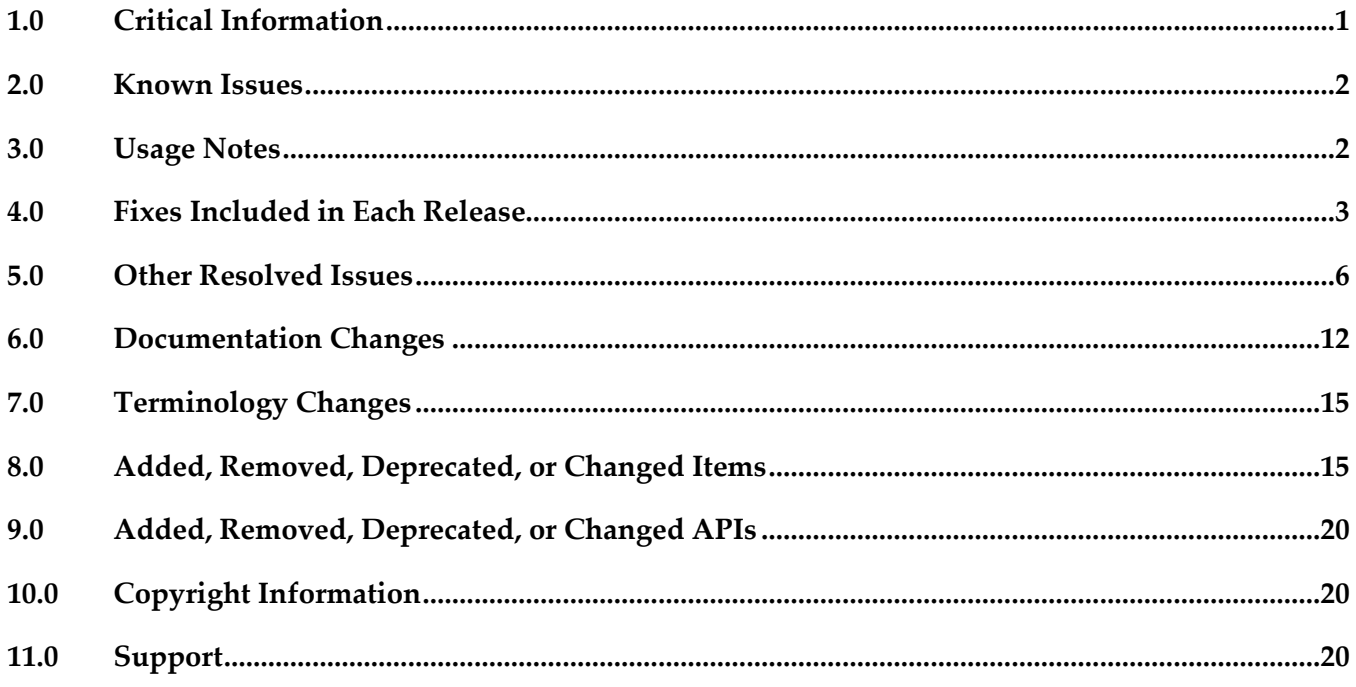

# <span id="page-0-0"></span>**1.0 Critical Information**

This section lists any critical issues for the current release that were known when this readme was published. For critical information found later, go to the Knowledge Center on the **Empower website**.

webMethods Optimize for Infrastructure 10.7 monitors current and older supported versions of webMethods products. However, it requires Infrastructure Data Collector 10.7, Analytic Engine 10.7, Universal Messaging 10.7, and My webMethods Server 10.7 for execution.

# <span id="page-1-0"></span>**2.0 Known Issues**

This section lists any issues for the current release that were known when this readme was published. For known issues found later, go to the Knowledge Center on the [Empower website.](https://empower.softwareag.com/)

WID-1540

You cannot install Infrastructure Data Collector as a Windows service by applying a Command Central template.

There is currently no workaround for this issue.

WID-1751

The installation of Infrastructure Data Collector by applying a Command Central template fails when you use non-standard ports.

To work around this issue, install Infrastructure Data Collector using the default ports, and then manually change the port from Command Central or from the file system.

WID-2131

On the IBM AIX operating system, you might be unable to deploy an environment. If you encounter this issue, add the following line in the custom\_wrapper.conf file: wrapper.java.additional.400=Djavax.xml.transform.TransformerFactory=org.apache.xalan.processor .TransformerFactoryImpl

# <span id="page-1-1"></span>**3.0 Usage Notes**

This section provides any additional information you need to work with the current release of this product.

- To maintain the Optimize performance, increase the number of database connections on the Database Pool Connection page in My webMethods. For typical systems, increase the maximum number of connections to 80. To change the number of available database connections, navigate to Administration > System-Wide > Environments > Database Pool Connections, and then on the Pool Settings panel, change the value in the Maximum Connections field from 36 to 80.
- The KPI Summary Page does not support extended display durations. If you want to keep the KPI Summary page active for longer periods without user interaction, add a workspace and use the Refresh Page portlet to keep the page current.
- SSL registration of Analytic Engine web services is not supported.

# <span id="page-2-0"></span>**4.0 Fixes Included in Each Release**

This section lists the latest fix level that has been included in each release for each product component. A release is listed in this section only if changes occurred in that release. Go to the Knowledge Center on the [Empower website](https://empower.softwareag.com/) for detailed information about fixes.

#### *Release 10.7*

- CMP\_10.3\_Fix1
- CMP\_10.5\_Fix1
- WID\_10.3\_Fix3
- WID\_10.3\_IS\_Fix2
- WID\_10.3\_TN\_Fix2
- WID\_10.5\_Fix1
- WID\_10.5\_TN\_Fix1
- WID\_10.5\_IS\_Fix1
- WID\_10.3\_TN\_Fix3
- WID\_10.3\_IS\_Fix3
- $\blacksquare$  WID\_10.3\_Fix2

#### *Release 10.5*

- WID\_9.10\_Fix14
- WID\_10.3\_Fix1
- WID\_10.3\_IS\_Fix1
- WID\_10.3\_TN\_Fix1

- WID\_9.8\_Fix23
- $\blacksquare$  WID\_9.9\_Fix20
- WID\_9.10\_Fix13
- WID\_9.12\_Fix12
- CMP\_9.8\_Fix5
- CMP\_9.9\_Fix4
- CMP\_9.10\_Fix2
- CMP\_9.12\_Fix3
- CMP\_10.0\_Fix2
- $\blacksquare$  CMP\_10.1\_Fix1

- OPT\_9.8\_Fix22
- $\blacksquare$  WID\_9.9\_Fix19
- WID\_9.10\_Fix13
- WID\_9.12\_Fix11
- OPT\_10.0\_Fix6
- OPT\_10.1\_Fix5
- CMP\_9.8\_Fix5
- CMP\_9.9\_Fix4
- CMP\_9.10\_Fix2
- CMP\_9.12\_Fix3
- CMP\_10.0\_Fix2
- CMP\_10.1\_Fix1

- OPT\_9.8\_Fix22
- $\blacksquare$  WID\_9.9\_Fix19
- OPT\_9.10\_Fix13
- OPT\_9.12\_Fix12
- OPT\_10.0\_Fix6
- OPT\_10.1\_Fix2
- CMP\_9.8\_Fix5
- CMP\_9.9\_Fix3
- CMP\_9.10\_Fix2
- CMP\_9.12\_Fix3
- CMP\_10.0\_Fix2

- OPT\_9.0\_SP1\_Fix16
- OPT\_9.5\_SP1\_Fix16
- OPT\_9.6\_SP1\_Fix12
- OPT\_9.7\_Fix20
- OPT\_9.8\_Fix19
- OPT\_9.9\_Fix15
- OPT\_9.10\_Fix7
- OPT\_9.12\_Fix7
- OPT\_10.0\_Fix4
- CMP\_9.12\_Fix1

- OPT\_9.0\_SP1\_Fix15
- OPT\_9.5\_SP1\_Fix14
- OPT\_9.6\_SP1\_Fix10
- OPT\_9.7\_Fix16
- OPT\_9.8\_Fix15
- OPT\_9.9\_Fix12
- OPT\_9.10\_Fix7
- $\blacksquare$  CMP\_9.12\_Fix1

#### *Release 9.12*

- OPT\_9.0\_SP1\_Fix14
- OPT\_9.5\_SP1\_Fix13
- OPT\_9.6\_SP1\_Fix9
- OPT 9.7 Fix13
- OPT\_9.8\_Fix11
- OPT\_9.9\_Fix9
- OPT\_9.10\_Fix4
- $\blacksquare$  CMP\_9.10\_Fix1

#### *Release 9.10*

- OPT\_9.0\_SP1\_Fix12
- **•** OPT\_9.5\_SP1\_Fix9
- OPT\_9.6\_SP1\_Fix7
- OPT\_9.7\_Fix7
- OPT\_9.8\_Fix5
- CMP\_9.8\_Fix2
- OPT\_9.9\_Fix2
- <span id="page-5-0"></span>■ CMP\_9.9\_Fix1

### **5.0 Other Resolved Issues**

This section lists the issues that were resolved in each release but were not part of the fixes listed in the previous section. A release is listed in this section only if changes occurred in that release.

WID-1792

You cannot change the log levels of the Infrastructure Data Collector logs from My webMethods or from the Command Central user interface.

To work around this issue, change log levels from the file system.

WID-1858

On the Assets page in My webMethods, the name of the discovered IS Cluster assets that Optimize displays is incorrect.

The issue is resolved.

### *Release 10.5*

WID-1749

Infrastructure Data Collector might fail to discover the Terracotta Server assets. The issue occurs after an update of the httpclient jar. The issue is resolved.

WID-1752

Infrastructure Data Collector does not support TLS version 1.2. As a result, connecting Infrastructure Data Collector to Integration Server using TLS version 1.2 fails.

The issue is resolved.

CMP-92

On the KPI Instance Details page in My webMethods, the reading of the OutstandingEvents KPI might be incorrect.

Infrastructure Data Collector might fail to properly capture the outstanding events information for Universal Messaging named objects. As a result, the KPI Instance Details page might display an incorrect value for the OutstandingEvents KPI.

The issue is resolved.

### *Release 10.4*

WID-1746

When Optimize for Infrastructure monitors the Integration Server KPIs, the following error might be logged in the server log:

"ERROR: com.softwareag.infradc.isdc.ISDCPollCallback: Retrieving system component context from asset error".

The issue is resolved.

WID-1717

Optimize for Infrastructure might fail to monitor the Object Status KPI of an IS JMS Trigger. Optimize for Infrastructure might incorrectly report an online IS JMS Trigger as offline. The issue occurs when the WmPRT package is reloaded.

The issue is resolved.

WID-1694

Optimize for Infrastructure might fail to monitor the Object Status KPI of an IS Native Trigger. Optimize for Infrastructure might incorrectly report an online IS Native Trigger as offline. The issue occurs when the WmPRT package is reloaded. The issue is resolved.

## *Release 10.3*

■ WID-1700

Infrastructure Data Collector does not support migration to the same version. The issue is resolved.

WID-1631

The Infrastructure Data Collector server log might contain the following error: "StandardWrapper.Throwablejava.lang.IllegalStateException: InjectionManagerFactory not found." The issue is resolved.

■ WID-1672

The command-line help of the Infrastructure Data Collector migration utility is not consistent. The issue is resolved.

WID-1666

Infrastructure Data Collector stores sensitive user information in the log files. The issue is resolved.

WID-1629

Infrastructure Data Collector fails to start when using Java Service Wrapper version 3.5.29. The issue is resolved.

■ WID-1625

The Infrastructure Data Collector (IDC) process might crash while monitoring Apama and Terracotta servers.

When Infrastructure Data Collector monitors Apama and Terracotta servers, the IDC process might have very high memory usage and the process might crash. The issue occurs because of an out of memory exception.

The issue is resolved.

WID-1574

Infrastructure Data Collector incorrectly emits diagnostic events for components that are not selected for monitoring. The issue occurs for components of discovered assets. The issue is resolved.

**CMP-92** 

On the KPI Instance Details page in My webMethods, the reading of the OutstandingEvents KPI might be incorrect.

Infrastructure Data Collector might fail to properly capture the outstanding events information for Universal Messaging named objects. As a result, the KPI Instance Details page might display an incorrect value for the OutstandingEvents KPI.

The issue is resolved.

#### *Release 10.2*

WID-1596

Optimize might fail to monitor Integration Server clusters. Infrastructure Data Collector might fail to monitor an Integration Server cluster. The issue occurs when all nodes from the cluster were discovered using a non-primary port. The issue is resolved.

WID-1590

When Infrastructure Data Collector monitors a Terracotta Server, the BAM\_EVENT\_TMP and BAM\_EVENT\_TMP\_ATTR tables might become very large. The issue occurs when the Terracotta Server is down.

The issue is resolved.

WID-1573

The Optimize Monitored Components page might not display an Integration Server (IS) package. The Monitored Components page in My webMethods might not display a discovered IS Package in the list of monitored components. As a result, you might not be able to monitor the IS package. The issue occurs when an IS package does not contain a service. The issue is resolved.

WID-1554

Infrastructure Data Collector might hang during a discovery process. Infrastructure Data Collector might hang in "Running" status during a discovery process if uncaught throwable errors occur during the process. The issue is resolved.

WID-1539

Optimize does not display a warning when you delete an asset of type "JMX Configuration". In the Discovered Assets panel on the Assets page in My webMethods, when you select an asset of type "JMX Configuration" and click Delete, Optimize does not display a warning message that all associated monitored components and associated KPIs will be deleted from the system. The issue is resolved.

WID-1486

When Infrastructure Data Collector monitors a Universal Messaging realm, and the realm is offline, the wrapper log starts filling with the following exception message: "RealmUnreachableException: Realm is currently not reachable". The issue is resolved.

**CMP-73** 

Platform Manager might hang while monitoring a Universal Messaging realm. The issue occurs when the Universal Messaging realm is configured incorrectly, or when the Universal Messaging realm is connected to a remote Universal Messaging realm, which is offline. The issue is resolved.

CMP-56

When Platform Manager is configured to monitor Universal Messaging (UM), the UM log might repeatedly log the same error message.

When Platform Manager attempts connecting to a Universal Messaging interface using the UM plug-in for Platform Manager, the following error might be logged repeatedly in the nirvana.log file:

"not authorised to connect on interface".

The issue occurs when the Allow Client Connections option is unchecked for the Universal Messaging interface to which Platform Manager connects.

The issue is resolved.

#### *Release 10.1*

**IBP-6470** 

Optimize fails to create dimension instances for MashZone NextGen Catalina Server. The issue is resolved.

OBE-9260

The size of the Analytic Engine log file might grow rapidly.

Sometimes when you start Analytic Engine after a fresh installation, the Analytic Engine log file grows rapidly. The issue occurs when the Universal Messaging server that is configured for Analytic Engine did not start properly.

The issue is resolved.

### *Release 10.0*

WID-1474

Infrastructure Data Collector fails to monitor Integration Server assets that are configured to use a secure connection (SSL). As a result, no readings are generated for monitored Integration Server KPIs.

The issue is resolved.

OBE-8414

When you change the display name of a measure attribute, the KPIs that are set for this measure stop functioning.

To work around this issue, set the display name back to the original display name. The issue is resolved.

OBE-8932

Back-populating rules in Optimize might fail. In some cases, when you click the Generate Rule Violations button on the Rule List page, the initiated rule back-population operation fails. Although no error message appears, the status of the back-population job in the Job Audit page, is "Failed". The issue is resolved.

#### *Release 9.10*

WID-1221

The Asset page fails to display status "Refused" for Integration Server assets. In My webMethods Server, on the Applications > Administration > Analytics > Infrastructure Components > Assets page, when you edit the connection parameters for an Integration Server asset and you accidentally enter an invalid password, the status of the asset is not updated to "Refused" but remains "Accepted," even though no new KPI readings are collected from this asset because of the invalid password.

This issue has been resolved.

OBE-7017

The Analytics Overview page continues to display KPI instances for deleted assets. In My webMethods Server, after you delete an asset from the Applications > Administration > Analytics > Infrastructure Components > Assets page and you go to the Applications > Monitoring > System-Wide > Analytics Overview page, you can still see KPI data for the removed asset. This issue has been resolved.

OBE-7145

Data remains unprocessed in the Universal Messaging JMS queues when an Analytic Engine node is down.

When the Analytic Engine is running in a clustered environment, and some of the nodes are down, the data that is pushed to the respective Universal Messaging queue is not processed until the nodes come back up again.

This issue has been resolved.

OBE-7597

On the KPI Instance Detail page, when you plot KPIs with collection intervals of 2, 4, or 8 hours, the graph displays incorrect times for reading values.

In My webMethods Server, when you plot KPIs on the KPI Instance Detail page with collection intervals of 2, 4, or 8 hours, the KPI reading values that are displayed on the graph are plotted at incorrect times.

This issue has been resolved.

OBE-7536

The Advanced search tab on the Problems page does not return correct results.

In My webMethods Server, on the Applications > Monitoring > System-Wide > Problems page, when you use the Advanced search tab to filter problems setting the "Field Name" to "Duration" and selecting "Greater Than" or "Less Than" as operators, your search might be misleading, since they also contain problems with duration that is equal to the selected value.

This issue has been resolved. The "Greater Than" and "Less Than" operators no longer return problems with Duration equal to the selected filter Value. Also, the following operators have been added when filtering by duration: "Greater Than or Equal To" and "Less Than or Equal To"

■ OBE-7511

An error prevents you from editing or copying an instant rule with no user specified. In My webMethods Server, on the KPI Instance Detail page, when you create an instant rule without specifying a user for the Send Alert To drop-down list, and then you navigate to the Applications > Administration > Analytics > Rules > Rule List Page, you cannot edit or copy the rule. The following error is displayed in the Alerts panel on the Add/Edit/Copy Rule page: User is unknown or email address is undefined.

This issue has been resolved.

OBE-7990

The Define Environments page allows you to create an environment with no name. In My webMethods Server, on the Administration > System-Wide > Environments > Define Environment page, when you click Add Environment, you can save your environment with no value for Environment Name.

This issue has been resolved.

OBE-7491

The KPI Instance Detail page incorrectly aggregates KPIs of type Sum or Count to the beginning of the hour.

In My webMethods Server, on the KPI Instance Detail page, when you plot KPIs of type Sum or Count, the KPI data values are incorrectly aggregated to the beginning of the hour, instead of the end.

This issue has been resolved.

OBE-7485

The Select All icon on the Database Pool Configuration page does not select all listed pools. In My webMethods Server, on the Applications > Administration > System-Wide > Environments > Database Pool Configuration, when you click the Select All icon, not all listed pools are selected. This issue has been resolved.

# <span id="page-11-0"></span>**6.0 Documentation Changes**

This section describes significant changes to the documentation, such as the addition, relocation, or removal of product guides, online help, chapters, or other major content. A release is listed in this section only if changes occurred in that release.

# *Release 10.3*

An HTML version of the documentation for webMethods Optimize 10.3 has been added and is now available on the documentation site under the name *webMethods Optimize Help. webMethods Optimize Help* includes the information from the *webMethods Optimize User's Guide, Administering webMethods Optimize,* and *Configuring BAM* guides.

- The "Monitored KPI Definitions" chapter of the *Administering webMethods Optimize* guide has been updated with information about Integration Server Native Messaging KPI definitions and Integration Server JMS Messaging KPI definitions.
- The "Integration between Optimize and PPM" chapter of the *Administering webMethods Optimize* guide has been removed.

- The "Managing webMethods Optimize Environments" chapter of the *Configuring BAM* guide has been updated with information about configuring JMX resource module settings.
- The "Discovery Assets and Monitoring Components" chapter of the *Administering webMethods Optimize* guide has been updated with information about adding JMX assets for discovery.
- The "Discovery Assets and Monitoring Components" chapter of the *Administering webMethods Optimize* guide has been updated with information about setting the monitoring of MashZone NextGen Server components (10.1 release only).
- The "Monitored KPI Definitions" chapter of the *Administering webMethods Optimize* guide has been updated with information about System Component Monitoring for Integration Server KPI definitions and System Component Monitoring for Infrastructure Data Collector KPI definitions.
- The information about the Integration Server KPI definitions and the Universal Messaging cluster KPI definitions in the "Monitored KPI Definitions" chapter of the *Administering webMethods Optimize* guide has been updated.
- Information about the Integration Server Long Running Thread rule has been added to the "Built-In Rules" chapter of the *Administering webMethods Optimize* guide.

- The "Using Command Central to Manage Optimize" chapter has been moved from the *Administering webMethods Optimize* guide to the *Configuring BAM* guide. The chapter has been updated with procedures for configuring Optimize through Command Central.
- The "Managing webMethods Optimize Environments" chapter of the *Configuring BAM* guide has been updated with information about configuring Digital Event Services resource module settings.
- The "Monitored KPI Definitions" chapter of the *Administering webMethods Optimize* guide has been updated with information about Digital Event Services KPI definitions.
- The information about the Universal Messaging KPI definitions in the "Monitored KPI Definitions" chapter of the *Administering webMethods Optimize* guide has been updated.
- The "Configuring the SNMP Data Collector" chapter of the *Administering webMethods Optimize* guide has been updated with information about monitoring memory consumption and processor load.
- The "Discovery Assets and Monitoring Components" chapter of the *Administering webMethods Optimize* guide has been updated with information about adding Digital Event Services assets for discovery.
- The "Discovery Assets and Monitoring Components" chapter of the *Administering webMethods Optimize* guide has been updated with information about setting a root context for My webMethods Server assets.
- The information about the Infrastructure Data Collector Queue Size KPI definitions in the "Monitored KPI Definitions" chapter of the *Administering webMethods Optimize* guide has been updated.

### *Release 9.12*

- A new "Using Command Central to Manage Optimize" chapter has been added to the *Administering webMethods Optimize* guide. This chapter is moved from the *Software AG Command Central Help*. The chapter describes the currently supported operations in Command Central for managing Optimize.
- The "Monitored KPI Definitions" chapter of the *Administering webMethods Optimize* guide has been updated with information about KPI definitions for Event Routing.
- The "Built-In Rules" chapter of the *Administering webMethods Optimize* guide has been updated with information about Event Routing rules.
- The "Monitored KPI Definitions" chapter of the *Administering webMethods Optimize* guide has been updated with information about KPI definitions for Universal Messaging named objects.
- The "Adding Terracotta Server and Terracotta Server Array Assets for Discovery" section of the *Administering webMethods Optimize* guide has been updated with information about monitoring Terracotta Server and Terracotta Server Array assets over HTTPS.
- The "The Assets Page" section of the *Administering webMethods Optimize* guide has been updated with information about monitoring My webMethods Server with a root context.
- The "Managing webMethods Optimize Environments" chapter of the *Configuring BAM* guide has been updated with information about configuring in-process event publication.

### *Release 9.10*

▪ The "Monitored KPI Definitions" chapter of the *Administering webMethods Optimize* guide has been

updated with information about KPI definitions for MashZone NextGen, UM Cluster, and Presto delta KPIs.

- The "Monitored KPI Definitions" chapter of the *Administering webMethods Optimize* guide now contains information about newly added diagnostic KPIs about the following component types: InfrastructureDataCollector, ApamaCorrelator, BrokerServer, SNMP, IntergrationServer, ISCluster, MyWebMethodsServer, Presto, Universal Messaging Realm, and TerracottaConnection.
- The "Adding an Asset" section of the *Administering webMethods Optimize* guide now contains information about adding Universal Messaging Cluster and MashZone NextGen assets.

# <span id="page-14-0"></span>**7.0 Terminology Changes**

<span id="page-14-1"></span>A release is listed in this section only if changes occurred in that release.

# **8.0 Added, Removed, Deprecated, or Changed Items**

This section lists functionality, controls, portlets, properties, or other items that have been added, removed, deprecated, or changed. A release is listed in this section only if changes occurred in that release.

#### *Release 10.5*

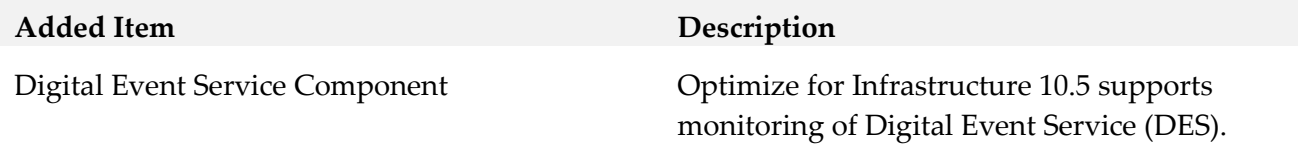

#### *Release 10.4*

**Removed Item Description** Digital Event Service Component Since the Digital Event Services (DES) component

is no longer available beginning with the 10.4 release, you cannot use Optimize to monitor it. You can still use Optimize for Infrastructure 10.4 to monitor lower versions of DES.

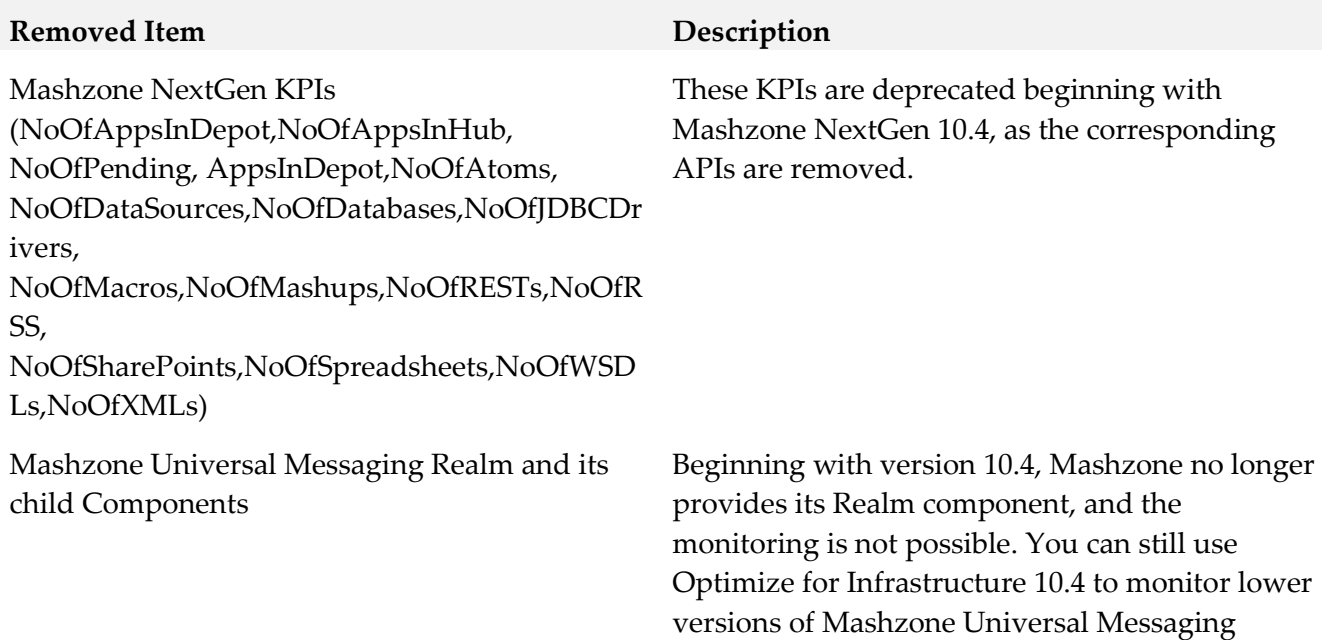

Realm.

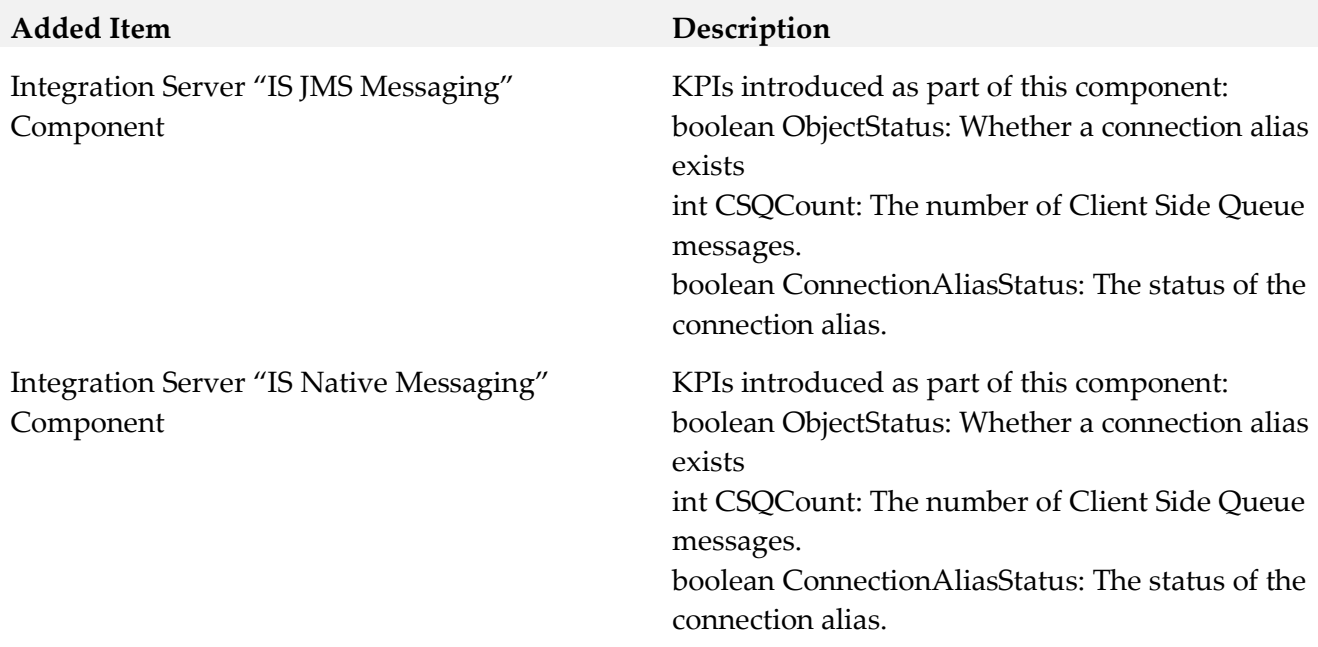

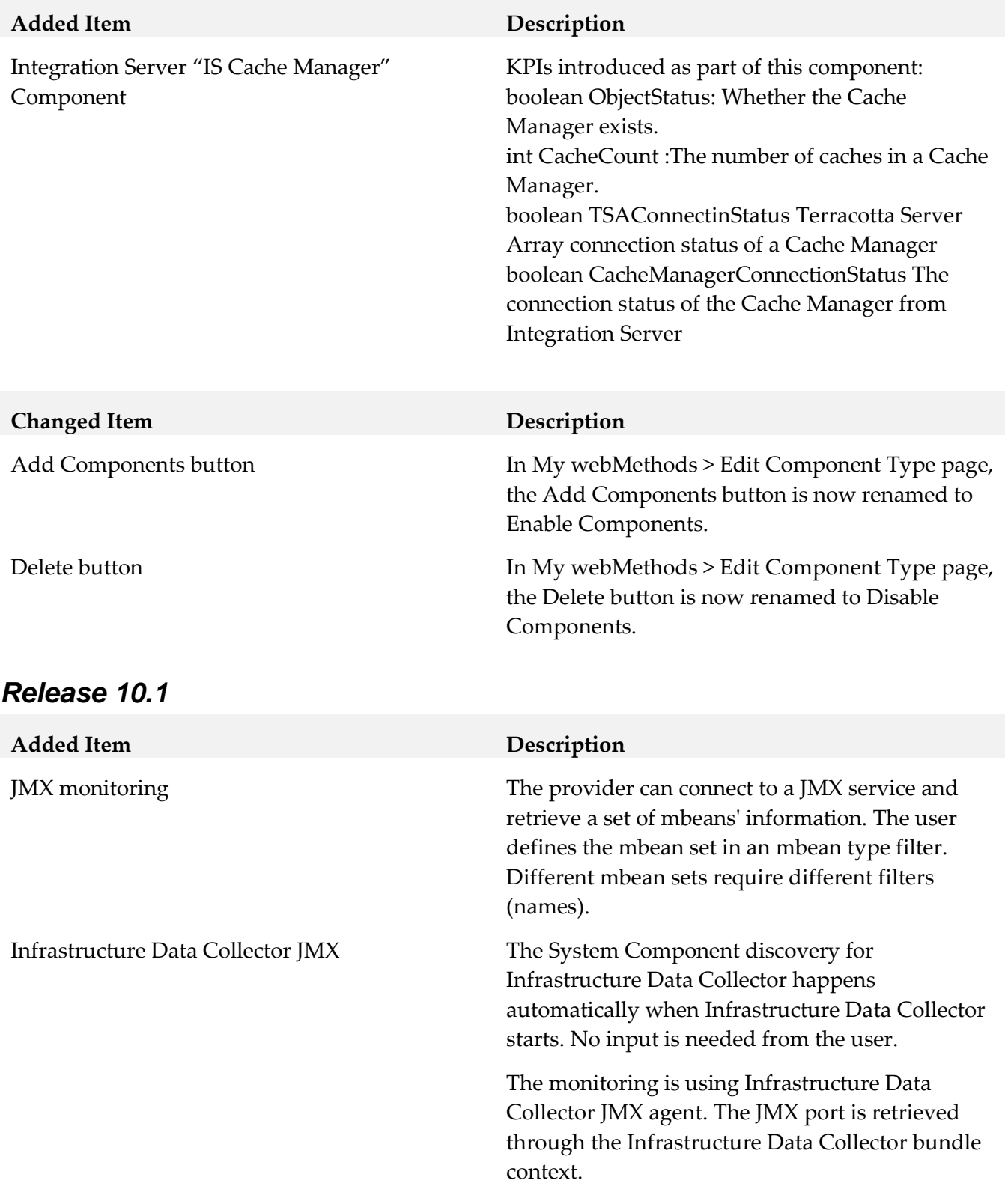

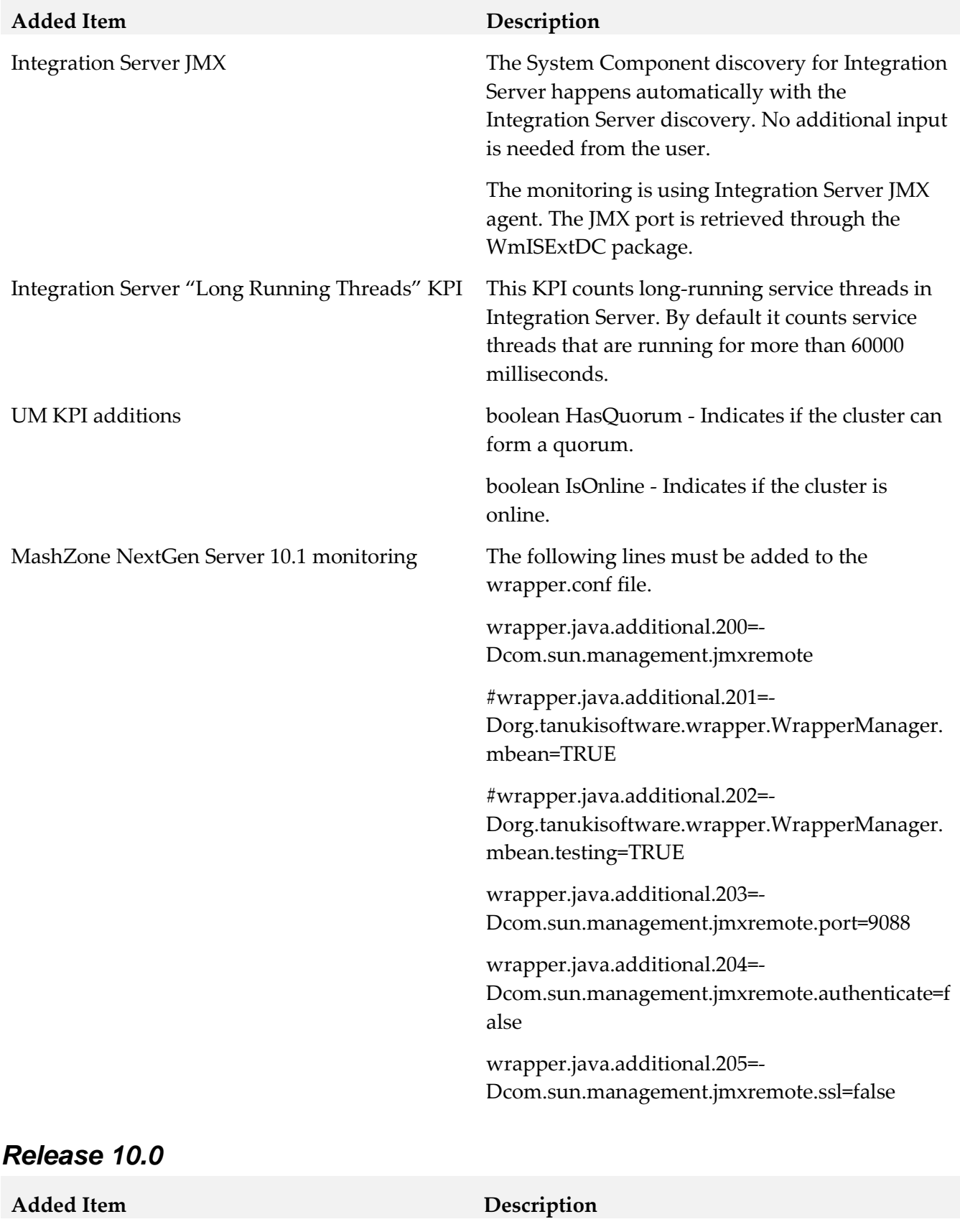

Digital Event Services **Monitoring DES** events.

#### 18

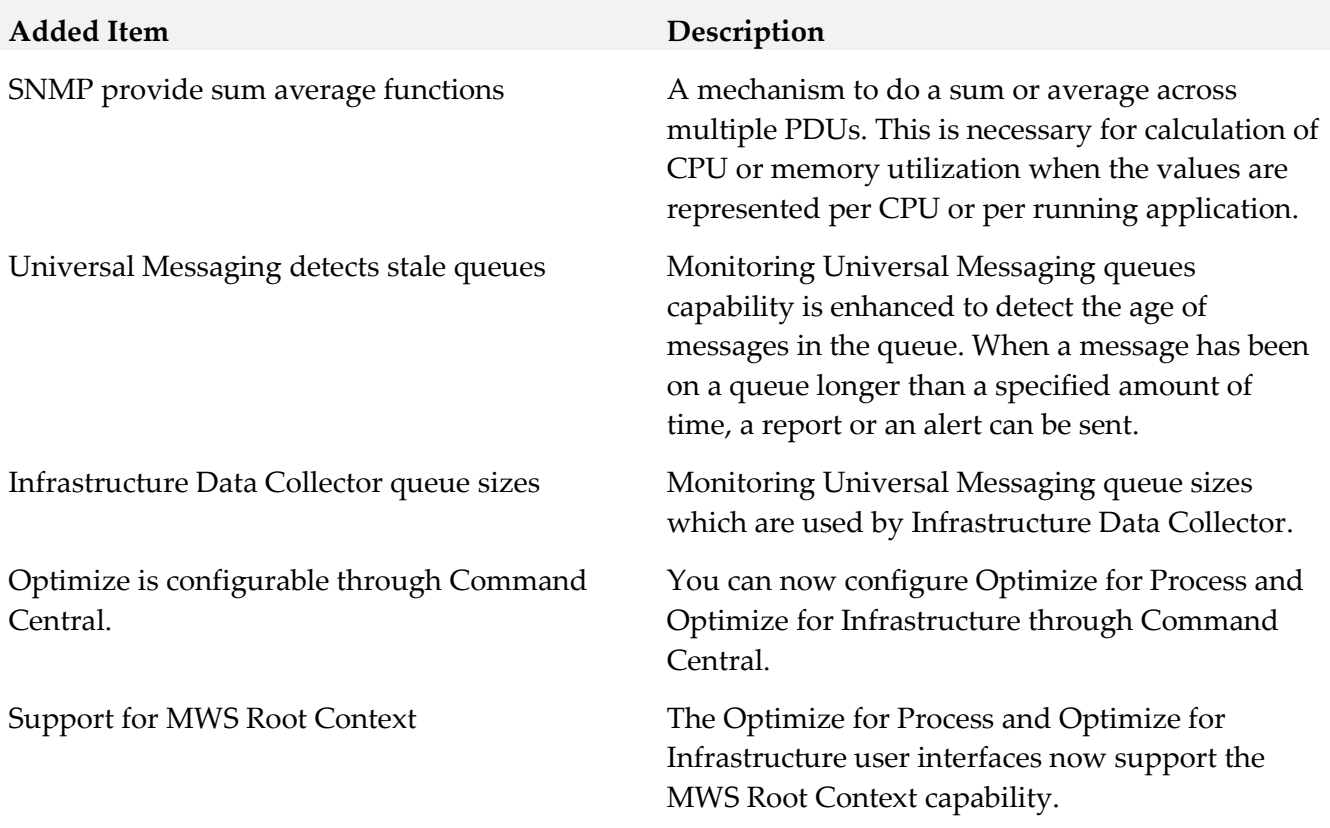

### *Release 9.12*

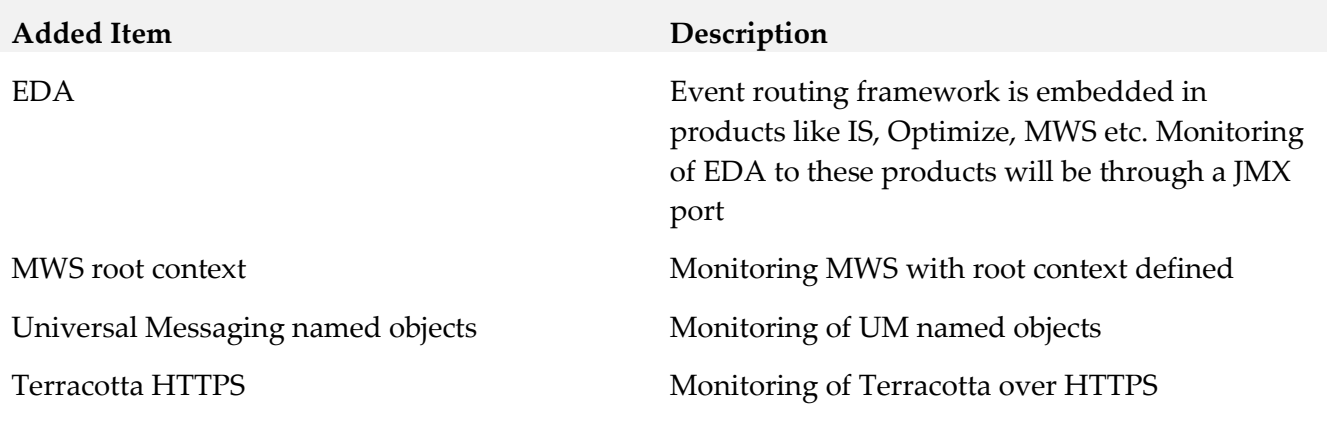

# *Release 9.10*

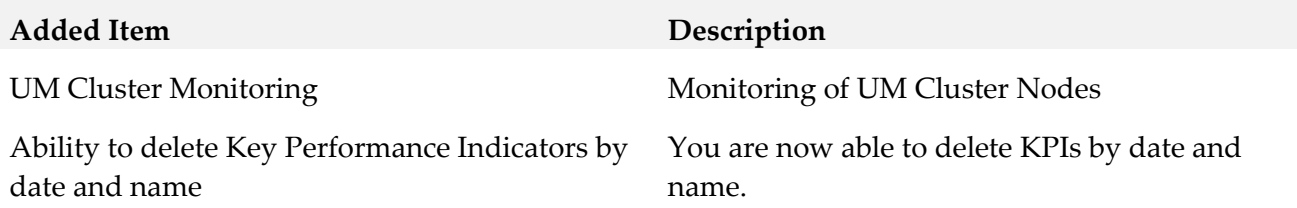

**Changed Item Description** 

Presto 9.10 only **Name changed to MashZone Next Gen** 

### <span id="page-19-0"></span>**9.0 Added, Removed, Deprecated, or Changed APIs**

<span id="page-19-1"></span>A release is listed in this section only if changes occurred in that release.

# **10.0 Copyright Information**

Copyright © 2020 Software AG, Darmstadt, Germany and/or Software AG USA Inc., Reston, VA, USA, and/or its subsidiaries and/or its affiliates and/or their licensors.

The name Software AG and all Software AG product names are either trademarks or registered trademarks of Software AG and/or Software AG USA Inc. and/or its subsidiaries and/or its affiliates and/or their licensors. Other company and product names mentioned herein may be trademarks of their respective owners.

Detailed information on trademarks and patents owned by Software AG and/or its subsidiaries is located at [http://softwareag.com/licenses.](http://softwareag.com/licenses)

This software may include portions of third-party products. For third-party copyright notices, license terms, additional rights or restrictions, please refer to "License Texts, Copyright Notices and Disclaimers of Third Party Products". For certain specific third-party license restrictions, please refer to section E of the Legal Notices available under "License Terms and Conditions for Use of Software AG Products / Copyright and Trademark Notices of Software AG Products". These documents are part of the product documentation, located a[t http://softwareag.com/licenses](http://softwareag.com/licenses) and/or in the root installation directory of the licensed product(s).

# <span id="page-19-2"></span>**11.0 Support**

Visit the **Empower website** to learn about support policies and critical alerts, read technical articles and papers, download products and fixes, submit feature/enhancement requests, and more.

Visit the [TECHcommunity website](http://techcommunity.softwareag.com/) to access additional articles, demos, and tutorials, technical information, samples, useful resources, online discussion forums, and more.

OPTINF-RM-107-20231117